# Oracle Utilities SGG V2.0.0 and MDM V2.0.1 Integrations

Utility Reference Model

4.2.1.1b SGG-MDM. Upload Device Measurements (Echelon)

December 2012

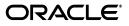

Oracle Utilities SGG V2.0.0 to MDM V2.0.1 Integration Utility Reference Model 4.2.1

Copyright © 2014, Oracle and/or its affiliates. All rights reserved.

This document is provided for information purposes only and the contents hereof are subject to change without notice. This document is not warranted to be error-free, nor subject to any other warranties or conditions, whether expressed orally or implied in law, including implied warranties and conditions of merchantability or fitness for a particular purpose. We specifically disclaim any liability with respect to this document and no contractual obligations are formed either directly or indirectly by this document. This document may not be reproduced or transmitted in any form or by any means, electronic or mechanical, for any purpose, without our prior written permission.

Oracle and Java are registered trademarks of Oracle and/or its affiliates. Other names may be trademarks of their respective owners.

Intel and Intel Xeon are trademarks or registered trademarks of Intel Corporation. All SPARC trademarks are used under license and are trademarks or registered trademarks of SPARC International, Inc. AMD, Opteron, the AMD logo, and the AMD Opteron logo are trademarks or registered trademarks of Advanced Micro Devices. UNIX is a registered trademark licensed through X/Open Company, Ltd. 0611

# Contents

# Contents

| Chapter 1                                                              |      |
|------------------------------------------------------------------------|------|
| Overview                                                               | 1-1  |
| Brief Description                                                      |      |
| Chapter 2                                                              |      |
| Detailed Business Process Model Description                            | 2-1  |
| Business Process Diagrams                                              |      |
| Business Process Model Page 1                                          |      |
| Business Process Model Page 2                                          |      |
| Business Process Model Page 3                                          |      |
| Business Process Model Page 4                                          |      |
| Business Process Model Page 5                                          |      |
| Business Process Model Page 6                                          |      |
| SGG-MDM Upload Device Measurements (Echelon) Description               |      |
| 1.0 Analyze Requirements to Send Request                               |      |
| 1.1 Submit Request for Usage Extract Payload for Period                |      |
| 1.2 Preprocess and Create Scheduler in Pending Status                  |      |
| 1.3 Transition to Active Status                                        |      |
| 1.4 Monitor and Initiate Extract Request Processing                    |      |
| 1.5 Create and Send Extract Request, Transition to Send Request Status |      |
| 1.6 Communicate and Transform Extract Request to Echelon Format        |      |
| 1.7 Process Request                                                    |      |
| 1.8 Send Positive or Negative Response                                 |      |
| 1.9 Process Response                                                   |      |
| 2.0 Evaluate Response                                                  |      |
| 2.1 Transition Extract Scheduler to Request Error State and Log Error  |      |
| 2.2 Create To Do                                                       |      |
| 2.3 Review Active Request                                              | 2-14 |
| 2.4 Request to Send Extract Request                                    | 2-14 |
| 2.5 Populate Required Changes                                          |      |
| 2.6 Update Extract Request                                             |      |
| 2.7 Request Delete Activity                                            |      |
| 2.8 Delete Activity                                                    |      |
| 2.9 Request Inactivate Extract Request                                 |      |
| 3.0 Transition Activity to Inactive                                    |      |
| 3.1 Process Request and Create Meter Reads Payload                     |      |
| 3.2 Poll File Location                                                 |      |
| 3.3 Parse, Analyze File and Identify Records                           |      |
| 3.4 Transform Meter Read Record to 'Plain' XML                         |      |
| 3.5 Process Message Through Notifications Generator                    |      |
| 3.6 Create and Send Statistical Notification                           |      |
| 3.7 Route Notification Through JMS Queue to OUAF                       |      |
| 3.8 Create and Publish Additional Notification(s)                      |      |

| 3.9 Perform Custom Pre-Processing                                                       | 2-18 |
|-----------------------------------------------------------------------------------------|------|
| 4.0 Validate Meter Read Record                                                          |      |
| 4.1 Transform "Plane" XML Meter Read Record to SGG IMD Standard Format                  | 2-18 |
| 4.2 Create and Send Error Notification                                                  | 2-18 |
| 4.3 Perform Custom Post-Processing                                                      | 2-19 |
| 4.4 Send IMD Record                                                                     | 2-19 |
| 4.5 Route IMD Record Through JMS Queue to OUAF                                          | 2-19 |
| 4.6 Determine Head-End System, Device, Measuring Component, and UOM                     |      |
| 4.7 Populate Start Date/Time & End Date/Time                                            |      |
| 4.8 Adjust Date/Time in Multiples of SPI and Convert to Standard Time considering DST   |      |
| 4.9 Check Interval Data Integrity                                                       |      |
| 5.0 Determine Processing Method                                                         |      |
| 5.1 Create IMD in 'Error' State and Log Errors                                          |      |
| 5.2 Populate Default Data                                                               |      |
| 5.3 Create IMD Record in 'Pending' State                                                |      |
| 5.4 Process Pending IMDs                                                                |      |
| 5.5 Perform Echelon Head-End Specific Mapping and Update State to 'Additional Mapping'. |      |
| 5.6 Calculate Pre-VEE Values and Consumption                                            |      |
| 5.7 Update IMD to 'Mapping Error' State and Log Error                                   |      |
| 5.8 Review IMD                                                                          |      |
| 5.9 Populate Changes and Request to Update IMD                                          |      |
| 6.0 Update IMD                                                                          |      |
| 6.1 Request to Perform Additional Mapping                                               |      |
| 6.2 Request to Delete                                                                   |      |
| 6.3 Delete IMD                                                                          |      |
| 6.4 Gather IMD Requirements                                                             |      |
| 6.5 Submit Request                                                                      |      |
| 6.6 Check for any Missing Interval Data                                                 |      |
| 6.7 Check If Data Is Within Boundary Of Previous Day Data                               |      |
| 6.8 Update IMD to 'VEE Ready' State                                                     |      |
| 6.9 Update IMD to 'Error' State and Log Errors                                          |      |
| 7.0 4.2.1.2 MDM. V2.0.1. Manage VEE and VEE Exceptions. Manage VEE                      |      |
| 7.1 4.2.1.2 MDM. Manage VEE and VEE Exceptions. Finalize IMD                            |      |
| 7.2 Preprocess Activity                                                                 |      |
| 7.3 Create Pending Payload Statistics Activity                                          |      |
| 7.4 Validate Notification Data (Service Provider, File Name)                            |      |
| 7.5 Transition Activity to Validation Error State and Log Error                         |      |
| 7.6 Transition To Active State                                                          |      |
| 7.7 Monitor Statistic Aggregation                                                       |      |
| 7.8 Transition Activity to Inactive                                                     |      |
| 7.9 Accumulate File Statistics for Events and IMDs                                      |      |
| 8.0 Review Active Payload Statistic Records                                             |      |
| 8.1 Request Accumulate Statistics                                                       |      |
| 8.2 Request Inactivate Payload Statistics                                               |      |
| 8.3 Request Delete Payload Statistics                                                   |      |
| 8.4 Delete Payload Statistics                                                           |      |
| 8.5 Preprocess Activity                                                                 |      |
|                                                                                         |      |
| 8.6 Create Pending Payload Error Notification Activity                                  |      |
| 8.7 Find Payload Statistics for Processed Payload and Transition to Validate State      |      |
| 8.8 Update Payload Statistics with Error Information and Transition to Completed State  |      |
| 8.9 Preprocess Activity                                                                 |      |
| 9.0 Create Pending Payload Summary Activity                                             |      |
| 9.1 Update Payload Statistics with Payload Summary and Transition to Complete State     |      |
| 9.2 Analyze, Work Errors and To Do                                                      |      |
| 9.3 Complete To Dos                                                                     | 2-34 |

| 9.5 Update Payload Extract Scheduler status to Retry2-359.6 Identify Activity in Error State2-359.7 Evaluate Criteria to Run Automated Retry Process2-369.8 Request to Reprocess2-369.9 Transition Activity Status to Validate and Initialize Reprocessing2-3610.0 Identify Activity in Validation Error State2-3710.1 Contact Vendor2-379.2 Review Error2-379.3 Resolve Error2-377.5 Request to Discard2-377.6 Complete To Do(s)2-387.7 Update IMD to 'Discard' State2-387.8 Request to Reprocess2-387.9 Update IMD to 'Discard' State2-398.0 Identify IMD in 'Error' State2-398.1 Request to Remove2-398.2 Update IMD to 'Additional Mapping' State and Continue Processing2-408.4 Evaluate Criteria to Run Automated Retry Process2-408.5 Identify IMD in 'Error' State2-418.6 Update IMD to 'VEE Ready' State and Continue Processing2-418.7 Identify IMD in 'Error' State2-418.6 Update IMD to 'VEE Ready' State and Continue Processing2-418.7 Identify IMD in 'Error' State2-418.6 Update IMD to 'VEE Ready' State and Continue Processing2-418.7 Identify IMD in 'Error' State2-418.6 Update IMD to 'VEE Ready' State and Continue Processing2-418.7 Identify IMD in 'Error' State2-418.6 Update IMD to 'VEE Ready' State and Continue Processing2-418.7 Identify IMD in 'Error' State2-42< | 9.4 Update and Request to Retry                                        |      |
|----------------------------------------------------------------------------------------------------|------------------------------------------------------------------------|------|
| 9.7 Evaluate Criteria to Run Automated Retry Process.2-369.8 Request to Reprocess2-369.9 Transition Activity Status to Validate and Initialize Reprocessing2-3610.0 Identify Activity in Validation Error State2-3710.1 Contact Vendor2-379.2 Review Error2-379.3 Resolve Error2-377.5 Request to Discard2-377.6 Complete To Do(s)2-387.7 Update IMD to 'Discard' State2-387.8 Request to Reprocess2-387.9 Update IMD to 'Reprocessed' State and Initialize Reprocessing2-398.1 Identify IMD in 'Error' State2-398.2 Update IMD to 'Remove' State2-398.3 Update IMD to 'Additional Mapping' State and Continue Processing2-408.4 Evaluate Criteria to Run Automated Retry Process2-408.5 Identify IMD in 'Error' State2-418.6 Update IMD to 'VEE Ready' State and Continue Processing2-418.7 Identify IMD in 'Error' State2-418.7 Identify IMD in 'Error' State2-418.7 Identify IMD in 'Error' State2-418.7 Identify IMD in 'Error' State2-418.7 Identify IMD in 'Error' State2-418.7 Identify IMD in 'Error' State2-418.7 Identify IMD in 'Error' State2-439.7 Identify IMD in 'Error' State2-439.7 Identify IMD in 'Error' State2-439.7 Identify IMD in 'Error' State2-439.7 Identify IMD in 'Error' State2-439.7 Identify IMD in 'Error' State2-439.7 Identify IM                                | 9.5 Update Payload Extract Scheduler status to Retry                   | 2-35 |
| 9.8 Request to Reprocess2-369.9 Transition Activity Status to Validate and Initialize Reprocessing2-3610.0 Identify Activity in Validation Error State2-3710.1 Contact Vendor2-379.2 Review Error2-379.3 Resolve Error2-377.5 Request to Discard2-377.6 Complete To Do(s)2-387.7 Update IMD to 'Discard' State2-387.8 Request to Reprocess2-387.9 Update IMD to 'Reprocessed' State and Initialize Reprocessing2-387.9 Update IMD to 'Reprocessed' State and Initialize Reprocessing2-398.0 Identify IMD in 'Error' State2-398.1 Request to Remove2-398.2 Update IMD to 'Additional Mapping' State and Continue Processing2-408.4 Evaluate Criteria to Run Automated Retry Process2-408.5 Identify IMD in 'Error' State2-408.5 Identify IMD in 'Error' State2-418.6 Update IMD to 'VEE Ready' State and Continue Processing2-418.7 Identify IMD in 'Error' State2-408.5 Identify IMD in 'Error' State2-418.6 Update IMD to 'VEE Ready' State and Continue Processing2-418.7 Identify IMD in 'Error' State2-418.7 Identify IMD in 'Error' State2-428usinessObjects Life Cycle2-43Initial Load IMD Interval2-43Initial Load IMD Scalar2-44                                                                                                    | 9.6 Identify Activity in Error State                                   | 2-35 |
| 9.9 Transition Activity Status to Validate and Initialize Reprocessing2-3610.0 Identify Activity in Validation Error State2-3710.1 Contact Vendor2-379.2 Review Error2-379.3 Resolve Error2-377.5 Request to Discard2-377.6 Complete To Do(s)2-387.7 Update IMD to 'Discard' State2-387.8 Request to Reprocess2-387.9 Update IMD to 'Discard' State2-387.9 Update IMD to 'Reprocessed' State and Initialize Reprocessing2-388.0 Identify IMD in 'Error' State2-398.1 Request to Remove2-398.2 Update IMD to 'Remove' State2-398.3 Update IMD to 'Additional Mapping' State and Continue Processing2-408.4 Evaluate Criteria to Run Automated Retry Process2-408.5 Identify IMD in 'Error' State2-418.6 Update IMD to 'VEE Ready' State and Continue Processing2-418.7 Identify IMD in 'Error' State2-418.6 Update IMD to VEE Ready' State and Continue Processing2-418.7 Identify IMD in 'Error' State2-42Business Objects Life Cycle2-43Initial Load IMD Interval2-43Initial Load IMD Interval2-43                                                                                                    | 9.7 Evaluate Criteria to Run Automated Retry Process                   | 2-36 |
| 10.0 Identify Activity in Validation Error State2-3710.1 Contact Vendor2-379.2 Review Error2-379.3 Resolve Error2-377.5 Request to Discard2-377.6 Complete To Do(s)2-387.7 Update IMD to 'Discard' State2-387.8 Request to Reprocess2-387.9 Update IMD to 'Reprocessed' State and Initialize Reprocessing2-398.0 Identify IMD in 'Error' State2-398.1 Request to Remove2-398.2 Update IMD to 'Remove' State2-398.3 Update IMD to 'Additional Mapping' State and Continue Processing2-408.4 Evaluate Criteria to Run Automated Retry Process2-408.5 Identify IMD in 'Error' State2-418.6 Update IMD to 'VEE Ready' State and Continue Processing2-418.7 Identify IMD in 'Error' State2-418.7 Identify IMD in 'Error' State2-439.8 Initial Load IMD Interval2-439.9 Initial Load IMD Scalar2-44                                                                                                    | 9.8 Request to Reprocess                                               |      |
| 10.1 Contact Vendor2-379.2 Review Error2-379.3 Resolve Error2-379.3 Resolve Error2-377.5 Request to Discard2-377.6 Complete To Do(s)2-387.7 Update IMD to 'Discard' State2-387.8 Request to Reprocess2-387.9 Update IMD to 'Reprocessed' State and Initialize Reprocessing.2-387.9 Update IMD to 'Reprocessed' State and Initialize Reprocessing.2-398.0 Identify IMD in 'Error' State2-398.1 Request to Remove2-398.2 Update IMD to 'Remove' State2-398.3 Update IMD to 'Additional Mapping' State and Continue Processing.2-408.4 Evaluate Criteria to Run Automated Retry Process.2-408.5 Identify IMD in 'Mapping Error' State2-418.6 Update IMD to 'VEE Ready' State and Continue Processing2-418.7 Identify IMD in 'Error' State2-42Business Objects Life Cycle.2-43Initial Load IMD Interval2-43Initial Load IMD Scalar2-44                                                                                                    | 9.9 Transition Activity Status to Validate and Initialize Reprocessing | 2-36 |
| 9.2 Review Error2-379.3 Resolve Error2-377.5 Request to Discard2-377.6 Complete To Do(s)2-387.7 Update IMD to 'Discard' State2-387.8 Request to Reprocess2-387.9 Update IMD to 'Reprocessed' State and Initialize Reprocessing2-388.0 Identify IMD in 'Error' State2-398.1 Request to Remove2-398.2 Update IMD to 'Remove' State2-398.3 Update IMD to 'Additional Mapping' State and Continue Processing2-408.4 Evaluate Criteria to Run Automated Retry Process2-408.5 Identify IMD in 'Error' State2-418.6 Update IMD to 'VEE Ready' State and Continue Processing2-418.7 Identify IMD in 'Error' State2-418.7 Identify IMD in 'Error' State2-43Initial Load IMD Interval2-43Initial Load IMD Scalar2-44                                                                                                    | 10.0 Identify Activity in Validation Error State                       |      |
| 9.3 Resolve Error2-377.5 Request to Discard2-377.6 Complete To Do(s)2-387.7 Update IMD to 'Discard' State2-387.8 Request to Reprocess2-387.9 Update IMD to 'Reprocessed' State and Initialize Reprocessing2-388.0 Identify IMD in 'Error' State2-398.1 Request to Remove2-398.2 Update IMD to 'Remove' State2-398.3 Update IMD to 'Additional Mapping' State and Continue Processing2-408.4 Evaluate Criteria to Run Automated Retry Process2-408.5 Identify IMD in 'Mapping Error' State2-418.6 Update IMD to 'VEE Ready' State and Continue Processing2-418.7 Identify IMD in 'Error' State2-42Business Objects Life Cycle2-43Initial Load IMD Interval2-44                                                                                                    | 10.1 Contact Vendor                                                    | 2-37 |
| 7.5 Request to Discard2-377.6 Complete To Do(s)2-387.7 Update IMD to 'Discard' State2-387.8 Request to Reprocess2-387.9 Update IMD to 'Reprocessed' State and Initialize Reprocessing2-388.0 Identify IMD in 'Error' State2-398.1 Request to Remove2-398.2 Update IMD to 'Remove' State2-398.3 Update IMD to 'Remove' State2-398.3 Update IMD to 'Additional Mapping' State and Continue Processing2-408.4 Evaluate Criteria to Run Automated Retry Process2-408.5 Identify IMD in 'Error' State2-418.6 Update IMD to 'VEE Ready' State and Continue Processing2-418.7 Identify IMD in 'Error' State2-42Business Objects Life Cycle2-43Initial Load IMD Interval2-43Initial Load IMD Scalar2-44                                                                                                    | 9.2 Review Error                                                       |      |
| 7.6 Complete To Do(s)2-387.7 Update IMD to 'Discard' State2-387.8 Request to Reprocess2-387.9 Update IMD to 'Reprocessed' State and Initialize Reprocessing2-388.0 Identify IMD in 'Error' State2-398.1 Request to Remove2-398.2 Update IMD to 'Remove' State2-398.3 Update IMD to 'Additional Mapping' State and Continue Processing2-408.4 Evaluate Criteria to Run Automated Retry Process2-408.5 Identify IMD in 'Mapping Error' State2-418.6 Update IMD to 'VEE Ready' State and Continue Processing2-418.7 Identify IMD in 'Error' State2-42Business Objects Life Cycle2-43Initial Load IMD Interval2-43Initial Load IMD Scalar2-44                                                                                                    | 9.3 Resolve Error                                                      |      |
| 7.7 Update IMD to 'Discard' State2-387.8 Request to Reprocess2-387.9 Update IMD to 'Reprocessed' State and Initialize Reprocessing2-388.0 Identify IMD in 'Error' State2-398.1 Request to Remove2-398.2 Update IMD to 'Remove' State2-398.3 Update IMD to 'Additional Mapping' State and Continue Processing2-408.4 Evaluate Criteria to Run Automated Retry Process2-408.5 Identify IMD in 'Mapping Error' State2-418.6 Update IMD to 'VEE Ready' State and Continue Processing2-418.7 Identify IMD in 'Error' State2-42Business Objects Life Cycle2-43Initial Load IMD Interval2-43Initial Load IMD Scalar2-44                                                                                                    | 7.5 Request to Discard                                                 |      |
| 7.8 Request to Reprocess2-387.9 Update IMD to 'Reprocessed' State and Initialize Reprocessing.2-388.0 Identify IMD in 'Error' State2-398.1 Request to Remove2-398.2 Update IMD to 'Remove' State2-398.3 Update IMD to 'Additional Mapping' State and Continue Processing.2-408.4 Evaluate Criteria to Run Automated Retry Process2-408.5 Identify IMD in 'Mapping Error' State2-418.6 Update IMD to 'VEE Ready' State and Continue Processing2-418.7 Identify IMD in 'Error' State2-42Business Objects Life Cycle.2-43Initial Load IMD Interval2-43Initial Load IMD Scalar2-44                                                                                                    | 7.6 Complete To Do(s)                                                  |      |
| 7.9 Update IMD to 'Reprocessed' State and Initialize Reprocessing.2-388.0 Identify IMD in 'Error' State2-398.1 Request to Remove2-398.2 Update IMD to 'Remove' State2-398.3 Update IMD to 'Additional Mapping' State and Continue Processing.2-408.4 Evaluate Criteria to Run Automated Retry Process2-408.5 Identify IMD in 'Mapping Error' State2-418.6 Update IMD to 'VEE Ready' State and Continue Processing.2-418.7 Identify IMD in 'Error' State2-42Business Objects Life Cycle.2-43Initial Load IMD Interval2-43Initial Load IMD Scalar2-44                                                                                                    | 7.7 Update IMD to 'Discard' State                                      |      |
| 8.0 Identify IMD in 'Error' State2-398.1 Request to Remove2-398.2 Update IMD to 'Remove' State2-398.3 Update IMD to 'Additional Mapping' State and Continue Processing.2-408.4 Evaluate Criteria to Run Automated Retry Process2-408.5 Identify IMD in 'Mapping Error' State2-418.6 Update IMD to 'VEE Ready' State and Continue Processing2-418.7 Identify IMD in 'Error' State2-42Business Objects Life Cycle2-43Initial Load IMD Interval2-43Initial Load IMD Scalar2-44                                                                                                    | 7.8 Request to Reprocess                                               |      |
| 8.1 Request to Remove2-398.2 Update IMD to 'Remove' State2-398.3 Update IMD to 'Additional Mapping' State and Continue Processing2-408.4 Evaluate Criteria to Run Automated Retry Process2-408.5 Identify IMD in 'Mapping Error' State2-418.6 Update IMD to 'VEE Ready' State and Continue Processing2-418.7 Identify IMD in 'Error' State2-42Business Objects Life Cycle2-43Initial Load IMD Interval2-43Initial Load IMD Scalar2-44                                                                                                    | 7.9 Update IMD to 'Reprocessed' State and Initialize Reprocessing      |      |
| 8.2 Update IMD to 'Remove' State2-398.3 Update IMD to 'Additional Mapping' State and Continue Processing2-408.4 Evaluate Criteria to Run Automated Retry Process2-408.5 Identify IMD in 'Mapping Error' State2-418.6 Update IMD to 'VEE Ready' State and Continue Processing2-418.7 Identify IMD in 'Error' State2-42Business Objects Life Cycle2-43Initial Load IMD Interval2-43Initial Load IMD Scalar2-44                                                                                                    | 8.0 Identify IMD in 'Error' State                                      |      |
| 8.3 Update IMD to 'Additional Mapping' State and Continue Processing.2-408.4 Evaluate Criteria to Run Automated Retry Process.2-408.5 Identify IMD in 'Mapping Error' State2-418.6 Update IMD to 'VEE Ready' State and Continue Processing2-418.7 Identify IMD in 'Error' State2-42Business Objects Life Cycle.2-43Initial Load IMD Interval2-43Initial Load IMD Scalar2-44                                                                                                    | 8.1 Request to Remove                                                  |      |
| 8.4 Evaluate Criteria to Run Automated Retry Process.       2-40         8.5 Identify IMD in 'Mapping Error' State       2-41         8.6 Update IMD to 'VEE Ready' State and Continue Processing       2-41         8.7 Identify IMD in 'Error' State       2-42         Business Objects Life Cycle.       2-43         Initial Load IMD Interval       2-43         2-43       2-44                                                                                                    | 8.2 Update IMD to 'Remove' State                                       |      |
| 8.5 Identify IMD in 'Mapping Error' State       2-41         8.6 Update IMD to 'VEE Ready' State and Continue Processing       2-41         8.7 Identify IMD in 'Error' State       2-42         Business Objects Life Cycle       2-43         Initial Load IMD Interval       2-43         Initial Load IMD Scalar       2-44                                                                                                    | 8.3 Update IMD to 'Additional Mapping' State and Continue Processing   |      |
| 8.6 Update IMD to 'VEE Ready' State and Continue Processing       2-41         8.7 Identify IMD in 'Error' State       2-42         Business Objects Life Cycle       2-43         Initial Load IMD Interval       2-43         Initial Load IMD Scalar       2-44                                                                                                    | 8.4 Evaluate Criteria to Run Automated Retry Process                   |      |
| 8.7 Identify IMD in 'Error' State       2-42         Business Objects Life Cycle       2-43         Initial Load IMD Interval       2-43         Initial Load IMD Scalar       2-44                                                                                                    | 8.5 Identify IMD in 'Mapping Error' State                              |      |
| Business Objects Life Cycle                                                                                                    | 8.6 Update IMD to 'VEE Ready' State and Continue Processing            |      |
| Initial Load IMD Interval                                                                                                    | 8.7 Identify IMD in 'Error' State                                      |      |
| Initial Load IMD Scalar 2-44                                                                                                    | Business Objects Life Cycle                                            | 2-43 |
|                                                                                                    | Initial Load IMD Interval                                              |      |
| IMD Seeder                                                                                                    | Initial Load IMD Scalar                                                | 2-44 |
|                                                                                                    | IMD Seeder                                                             | 2-45 |

# Chapter 1 Overview

This chapter provides a brief description of the SGG-MDM Upload Device Measurements (Echelon) business process and associated process diagrams. This includes:

• **Brief Description** 

# **Brief Description**

Business Process: 4.2.1.1a SGG-MDM.Upload Device Measurements (L+G)

Process Type: Sub-Process

Parent Process: 4.2.1 SGG-MDM.Collect and Process Device Measurements

Sibling Processes:

This process takes place when device measurements (IMDs) become available in NES system. SGG sends requests to retrieve meter reads from NES system utilizing batch function available in NES for client applications. SGG downloads batches of IMDs from the Echelon Head End System, transforms and processes them. Authorized Users can review and analyze payload statistics. SGG pre-processes the IMDs and enables them for further processing (VEE processing, Usage calculation) that typically handled by MDM application.

# Chapter 2

# **Detailed Business Process Model Description**

This chapter provides a detailed description of the SGG-MDM Upload Device Measurements (Echelon) business process. This includes:

- Business Process Diagrams
  - Business Process Model Page 1
  - Business Process Model Page 2
  - Business Process Model Page 3
  - Business Process Model Page 4
  - Business Process Model Page 5
  - Business Process Model Page 6
- SGG-MDM Upload Device Measurements (Echelon) Description
- Business Objects Life Cycle
  - Initial Load IMD Interval
  - Initial Load IMD Scalar
  - IMD Seeder

# **Business Process Diagrams**

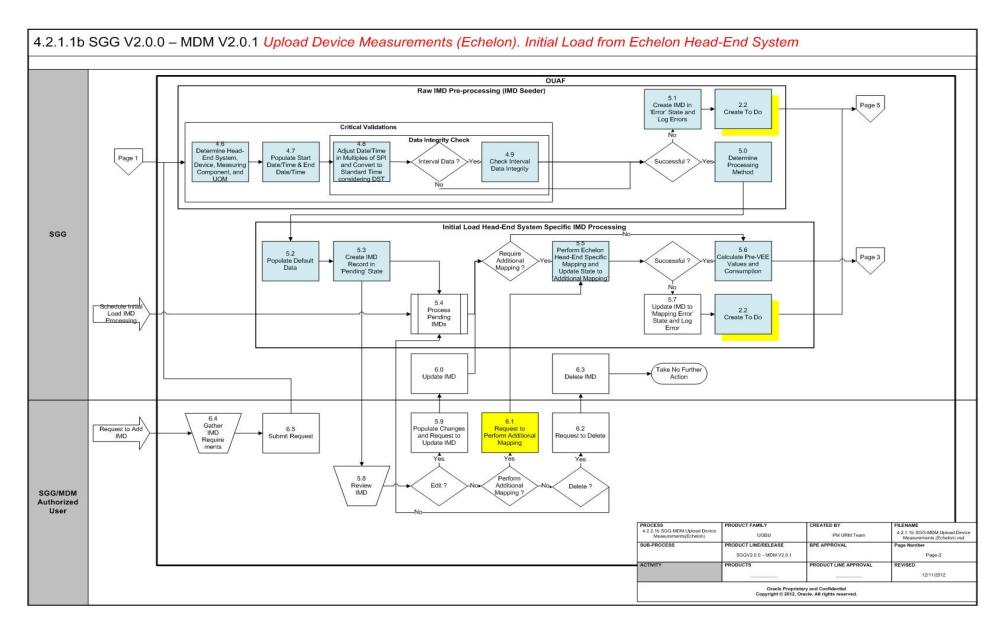

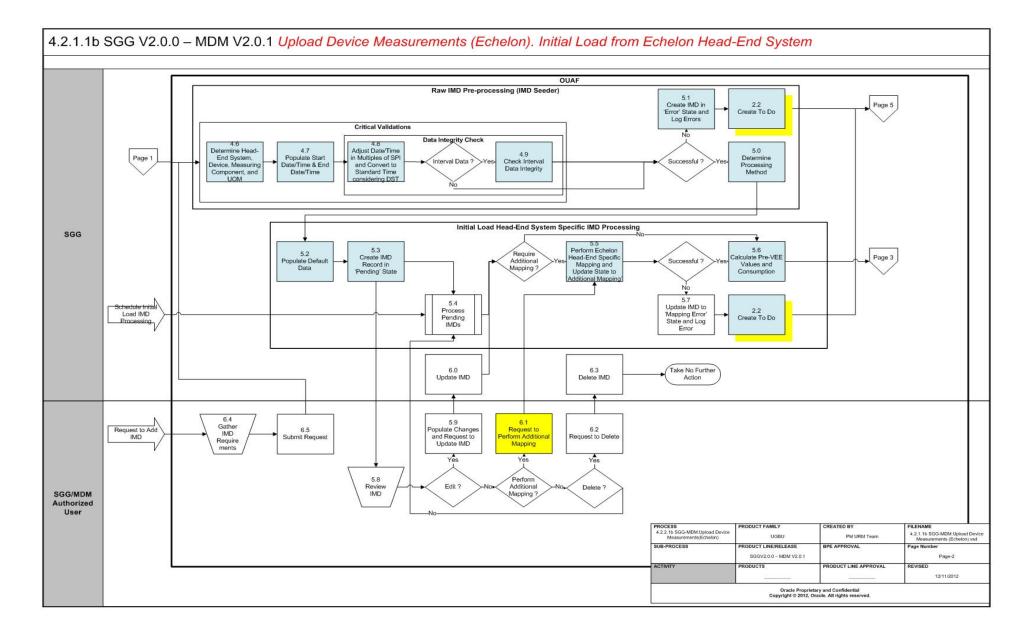

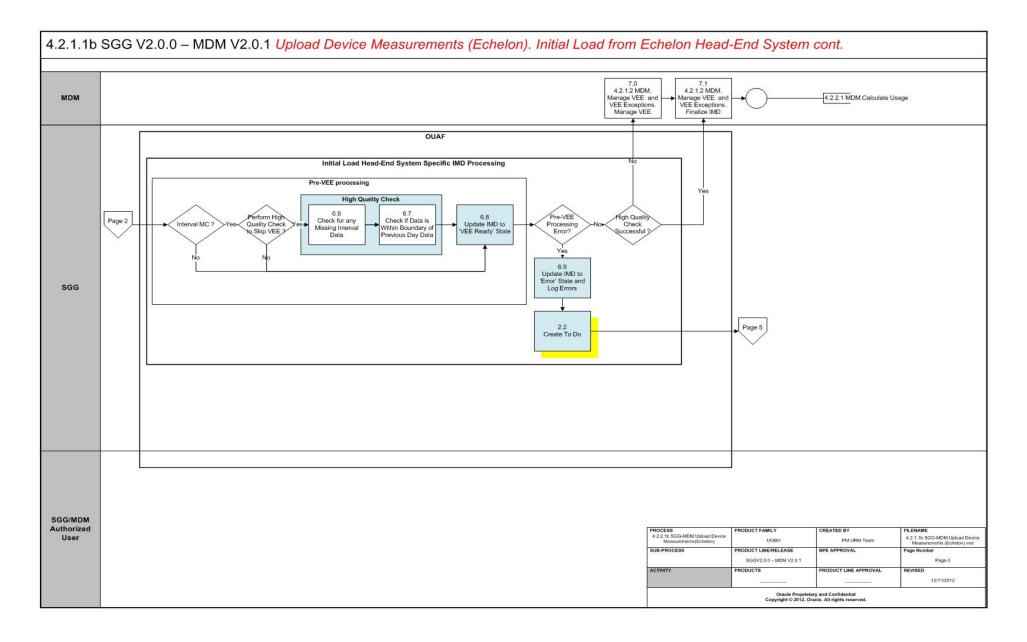

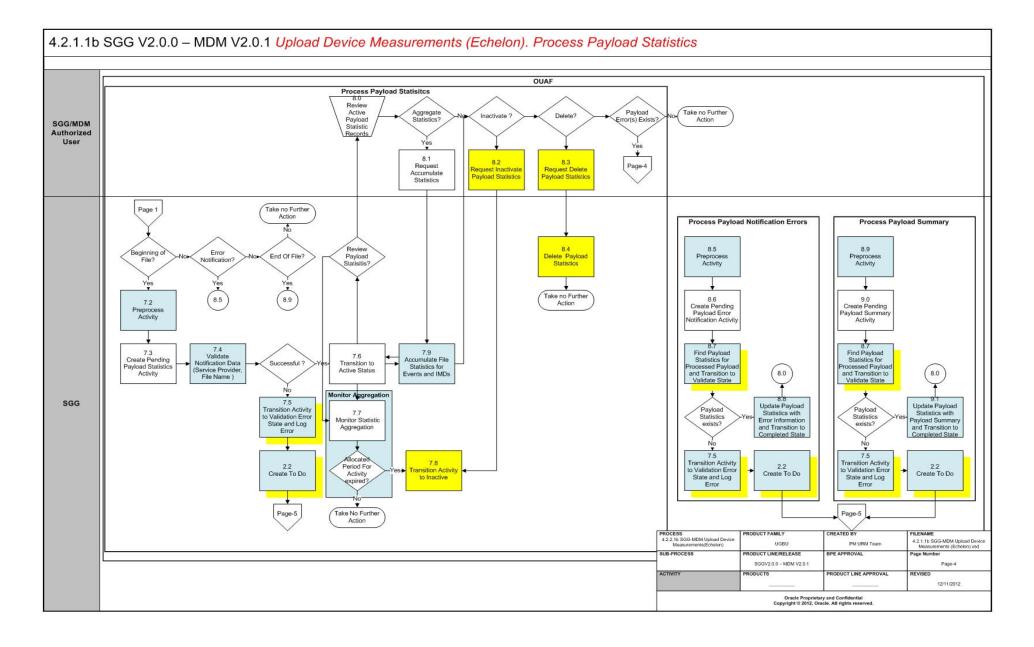

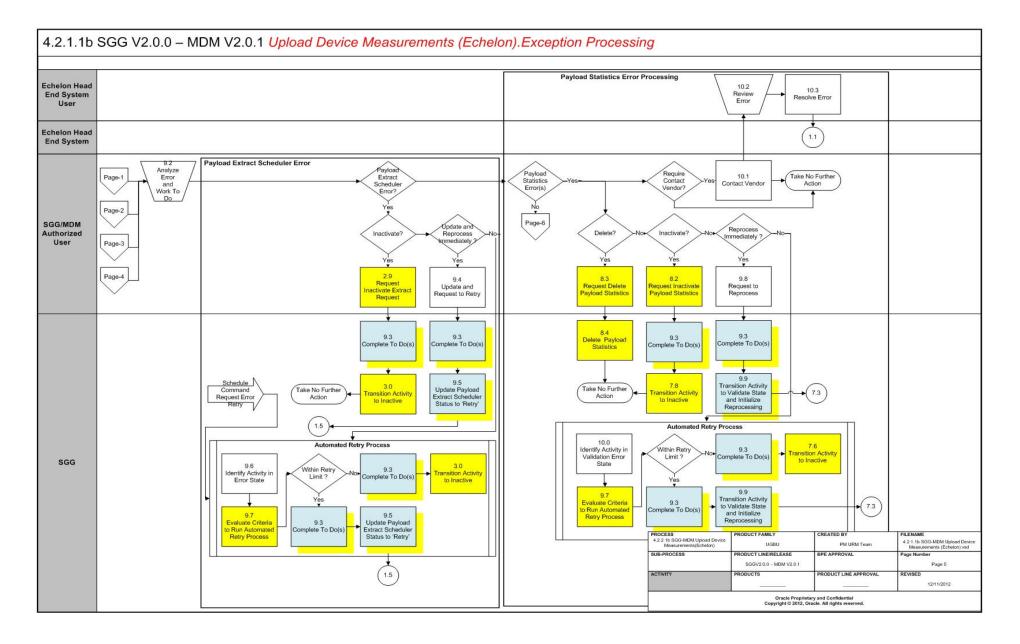

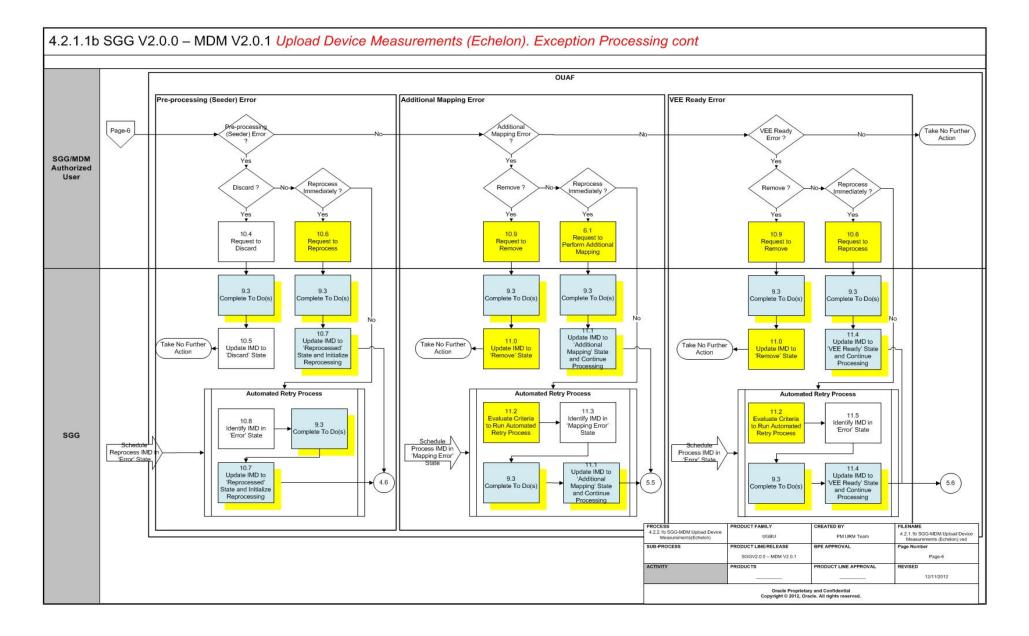

# SGG-MDM Upload Device Measurements (Echelon) Description

This section includes detailed descriptions of the steps involved in the SGG-MDM Upload Device Measurements (Echelon) business process, including:

- 1.0 Analyze Requirements to Send Request
- 1.1 Submit Request for Usage Extract Payload for Period
- 1.2 Preprocess and Create Scheduler in Pending Status
- 1.3 Transition to Active Status
- 1.4 Monitor and Initiate Extract Request Processing
- 1.5 Create and Send Extract Request, Transition to Send Request Status
- 1.6 Communicate and Transform Extract Request to Echelon Format
- 1.7 Process Request
- 1.8 Send Positive or Negative Response
- 1.9 Process Response
- 2.0 Evaluate Response
- 2.1 Transition Extract Scheduler to Request Error State and Log Error
- 2.2 Create To Do
- 2.3 Review Active Request
- 2.4 Request to Send Extract Request
- 2.5 Populate Required Changes
- 2.6 Update Extract Request
- 2.7 Request Delete Activity
- 2.8 Delete Activity
- 2.9 Request Inactivate Extract Request
- 3.0 Transition Activity to Inactive
- 3.1 Process Request and Create Meter Reads Payload
- 3.2 Poll File Location
- 3.3 Parse, Analyze File and Identify Records
- 3.4 Transform Meter Read Record to 'Plain' XML
- 3.5 Process Message Through Notifications Generator
- 3.6 Create and Send Statistical Notification
- 3.7 Route Notification Through JMS Queue to OUAF
- 3.8 Create and Publish Additional Notification(s)
- 3.9 Perform Custom Pre-Processing
- 4.0 Validate Meter Read Record
- 4.1 Transform "Plane" XML Meter Read Record to SGG IMD Standard Format
- 4.2 Create and Send Error Notification
- 4.3 Perform Custom Post-Processing
- 4.4 Send IMD Record

- 4.5 Route IMD Record Through JMS Queue to OUAF
- 4.6 Determine Head-End System, Device, Measuring Component, and UOM
- 4.7 Populate Start Date/Time & End Date/Time
- 4.8 Adjust Date/Time in Multiples of SPI and Convert to Standard Time considering DST
- 4.9 Check Interval Data Integrity
- 5.0 Determine Processing Method
- 5.1 Create IMD in 'Error' State and Log Errors
- 5.2 Populate Default Data
- 5.3 Create IMD Record in 'Pending' State
- 5.4 Process Pending IMDs
- 5.5 Perform Echelon Head-End Specific Mapping and Update State to 'Additional Mapping'
- 5.6 Calculate Pre-VEE Values and Consumption
- 5.2 Populate Default Data
- 5.8 Review IMD
- 5.9 Populate Changes and Request to Update IMD
- 6.0 Update IMD
- 6.1 Request to Perform Additional Mapping
- 6.2 Request to Delete
- 6.3 Delete IMD
- 6.4 Gather IMD Requirements
- 6.5 Submit Request
- 6.6 Check for any Missing Interval Data
- 6.7 Check If Data Is Within Boundary Of Previous Day Data
- 6.8 Update IMD to 'VEE Ready' State
- 6.9 Update IMD to 'Error' State and Log Errors
- 7.0 4.2.1.2 MDM. V2.0.1. Manage VEE and VEE Exceptions. Manage VEE
- 7.1 4.2.1.2 MDM. Manage VEE and VEE Exceptions. Finalize IMD
- 7.2 Preprocess Activity
- 7.3 Create Pending Payload Statistics Activity
- 7.4 Validate Notification Data (Service Provider, File Name)
- 7.5 Transition Activity to Validation Error State and Log Error
- 7.6 Transition To Active State
- 7.7 Monitor Statistic Aggregation
- 7.8 Transition Activity to Inactive
- 7.9 Accumulate File Statistics for Events and IMDs
- 8.0 Review Active Payload Statistic Records
- 8.1 Request Accumulate Statistics

- 8.2 Request Inactivate Payload Statistics
- 8.3 Request Delete Payload Statistics
- 8.4 Delete Payload Statistics
- 8.5 Preprocess Activity
- 8.6 Create Pending Payload Error Notification Activity
- 8.7 Find Payload Statistics for Processed Payload and Transition to Validate State
- 8.8 Update Payload Statistics with Error Information and Transition to Completed
  State
- 8.9 Preprocess Activity
- 9.0 Create Pending Payload Summary Activity
- 9.1 Update Payload Statistics with Payload Summary and Transition to Complete State
- 9.2 Analyze, Work Errors and To Do
- 9.3 Complete To Dos
- 9.4 Update and Request to Retry
- 9.5 Update Payload Extract Scheduler status to Retry
- 9.6 Identify Activity in Error State
- 9.7 Evaluate Criteria to Run Automated Retry Process
- 9.8 Request to Reprocess
- 9.9 Transition Activity Status to Validate and Initialize Reprocessing
- 10.0 Identify Activity in Validation Error State
- 10.1 Contact Vendor
- 9.2 Review Error
- 9.3 Resolve Error
- 7.5 Request to Discard
- 7.6 Complete To Do(s)
- 7.7 Update IMD to 'Discard' State
- 7.8 Request to Reprocess
- 7.9 Update IMD to 'Reprocessed' State and Initialize Reprocessing
- 8.0 Identify IMD in 'Error' State
- 8.1 Request to Remove
- 8.2 Update IMD to 'Remove' State
- 8.3 Update IMD to 'Additional Mapping' State and Continue Processing
- 8.4 Evaluate Criteria to Run Automated Retry Process
- 8.5 Identify IMD in 'Mapping Error' State
- 8.6 Update IMD to 'VEE Ready' State and Continue Processing
- 8.7 Identify IMD in 'Error' State

# **1.0 Analyze Requirements to Send Request**

See **Business Process Model Page 1** on page 2-2 for the business process diagram associated with this activity.

Actor/Role: SGG/MDM Authorized User

**Description:** SGG Authorized Uses evaluates requirements to initiate Extract process in order to retrieve batch of meter reads from Echelon head end system.

#### **Entities to Configure**

Activity Type

Echelon Usage Extract Scheduler Type

Payload Extract Scheduler Type

# 1.1 Submit Request for Usage Extract Payload for Period

See **Business Process Model Page 1** on page 2-2 for the business process diagram associated with this activity.

Actor/Role: SGG/MDM Authorized User

**Description:** SGG/MDM Authorized User submits request to extract meter reads and specifies the period using Extract Request screen.

# **1.2 Preprocess and Create Scheduler in Pending Status**

See **Business Process Model Page 1** on page 2-2 for the business process diagram associated with this activity.

#### Actor/Role: SGG

**Description:** The application preprocesses request to initiate extract meter reads process and creates Echelon Extract Scheduler Activity in Pending state.

| Business Objects                                       | Available Algorithms                               |
|--------------------------------------------------------|----------------------------------------------------|
| D1-PayloadExtractScheduler<br>D4-UsageExtractScheduler | D1-DETACTTYP Determine<br>Activity Type            |
|                                                        | D1-CRAINFO Command<br>Request Activity Information |

# 1.3 Transition to Active Status

See **Business Process Model Page 1** on page 2-2 for the business process diagram associated with this activity.

#### Actor/Role: SGG

Description: SGG transitions Echelon Usage Extract Scheduler Activity to Active state.

#### **Business Objects**

D1-PayloadExtractScheduler

D4-UsageExtractScheduler

# **1.4 Monitor and Initiate Extract Request Processing**

See **Business Process Model Page 1** on page 2-2 for the business process diagram associated with this activity.

Actor/Role: SGG

Description: SGG monitors Echelon Usage Extract Activity to initiate sending request process.

#### **Business Objects**

D1-PayloadExtractScheduler D4-UsageExtractScheduler

#### Customizable Process

D1-EXTSC Usage / Event Extract Scheduler Monitor

# 1.5 Create and Send Extract Request, Transition to Send Request Status

See **Business Process Model Page 1** on page 2-2 for the business process diagram associated with this activity.

Actor/Role: SGG

**Description:** If it's a scheduled time or simply business requires to send request for usage extract from Echelon, application creates Outbound Message with extract request and sends it to Echelon head end system.

| Business Objects           | Available Algorithms           |
|----------------------------|--------------------------------|
| D1-PayloadExtractScheduler | D4-USGSNDREQ Usage             |
| D4-UsageExtractScheduler   | Extract Scheduler Send Request |

# **1.6 Communicate and Transform Extract Request to Echelon Format**

See **Business Process Model Page 1** on page 2-2 for the business process diagram associated with this activity.

Group: Integration Layer (OSB)

Actor/Role: SGG

**Description:** The Integration Layer (BPEL) processes outbound message that triggers extract process. BPEL also transforms Outbound message to Echelon format.

# **1.7 Process Request**

See **Business Process Model Page 1** on page 2-2 for the business process diagram associated with this activity.

Actor/Role: Echelon Head End System

**Description:** The Echelon head end system receives request from SGG and initiates request processing.

# 1.8 Send Positive or Negative Response

See **Business Process Model Page 1** on page 2-2 for the business process diagram associated with this activity.

Actor/Role: Echelon Head End System

Description: The Echelon sends positive or negative response to SGG.

### **1.9 Process Response**

See **Business Process Model Page 1** on page 2-2 for the business process diagram associated with this activity.

Group: Integration Layer (OSB)

#### Actor/Role: SGG

**Description:** Integration layer (BPEL) receives and processes negative or positive response sent from NES (Echelon head end system).

### 2.0 Evaluate Response

See **Business Process Model Page 1** on page 2-2 for the business process diagram associated with this activity.

Actor/Role: SGG

Description: The SGG analyses response received from Echelon.

# 2.1 Transition Extract Scheduler to Request Error State and Log Error

See **Business Process Model Page 1** on page 2-2 for the business process diagram associated with this activity.

Group: Raw IMD Pre-processing (IMD Seeder)

Group: Initial Load Head-End System Specific IMD Processing

Group: Process Payload Statistics

Group: Process Payload Notification Errors

Group: Process Payload Summary

Actor/Role: SGG

**Description:** If negative response is received from Echelon, SGG transitions Usage Extract Scheduler Activity to Error state and logs the error.

# 2.2 Create To Do

See **Business Process Model Page 1** on page 2-2 for the business process diagram associated with this activity.

Actor/Role: SGG

**Description:** If business identifies the needs to create To Do for Authorized User, the SGG creates a To Do entry. It allows Authorized Users review the error and attempt to fix the problem.

| Entities to Configure      |                            |
|----------------------------|----------------------------|
| То Do Туре                 |                            |
| To Do Role                 |                            |
|                            |                            |
| Business Objects           | Available Algorithms       |
| D1-IMDSeeder               | D1-CREATTODO               |
| D1-PayloadExtractScheduler | D1-CRE-SEDTD (Create To Do |
| D1-PayloadStatistics       | for IMD Seeder)            |
| D1-PayloadErrorNotif       | D1-CRE-TDNVE (Create IMD   |
| D1-PayloadSummary          | To Do for Error States)    |
| D1-PayloadNotification     |                            |
| D1-InitialLoadIMDInterval  |                            |
| D1-InitialLoadIMDScalar    |                            |
| D4-InitialLoadIMDInterval  |                            |
| D4-InitialLoadIMDScalar    |                            |

# 2.3 Review Active Request

See **Business Process Model Page 1** on page 2-2 for the business process diagram associated with this activity.

Actor/Role: SGG/MDM Authorized User

**Description:** The SGG/MDM Authorized User reviews usage extract request activity in active status using Echelon Usage Scheduler page.

# 2.4 Request to Send Extract Request

See **Business Process Model Page 1** on page 2-2 for the business process diagram associated with this activity.

Actor/Role: SGG/MDM Authorized User

**Description:** The SGG/MDM Authorized User requests to send extract request if business process requires immediate processing.

# 2.5 Populate Required Changes

See **Business Process Model Page 1** on page 2-2 for the business process diagram associated with this activity.

Actor/Role: SGG/MDM Authorized User

**Description:** The SGG/MDM Authorized User makes required changes in original usage extract request.

# 2.6 Update Extract Request

See **Business Process Model Page 1** on page 2-2 for the business process diagram associated with this activity.

#### Actor/Role: SGG

**Description:** SGG stores changes made by SGG/MDM Authorized User in usage extract request.

#### **Business Objects**

D1-PayloadExtractScheduler D4-UsageExtractScheduler

### 2.7 Request Delete Activity

See **Business Process Model Page 1** on page 2-2 for the business process diagram associated with this activity.

Actor/Role: SGG/MDM Authorized User

**Description:** SGG/MDM Authorized User deletes Echelon Usage Extract Scheduler activity that has been created previously and is not required by any business process.

**Note:** The application allows to delete the request, however it's not recommended to use this action because application will not have history records associated with deleted activity.

# 2.8 Delete Activity

See **Business Process Model Page 1** on page 2-2 for the business process diagram associated with this activity.

#### Actor/Role: SGG

Description: SGG deletes Echelon Usage Extract activity.

#### Business Objects

D1-PayloadExtractScheduler D4-UsageExtractScheduler

# 2.9 Request Inactivate Extract Request

See **Business Process Model Page 1** on page 2-2 for the business process diagram associated with this activity.

Actor/Role: SGG/MDM Authorized User

**Description:** SGG/MDM Authorized User requests inactivate Echelon Usage Extract Scheduler activity.

# 3.0 Transition Activity to Inactive

See **Business Process Model Page 1** on page 2-2 for the business process diagram associated with this activity.

#### Actor/Role: SGG

Description: SGG transitions Echelon Usage Extract Scheduler activity to inactive state.

#### **Business Objects**

D1-PayloadExtractScheduler D4-UsageExtractScheduler

# 3.1 Process Request and Create Meter Reads Payload

See **Business Process Model Page 1** on page 2-2 for the business process diagram associated with this activity.

Actor/Role: Echelon Head End System

**Description:** The Echelon head end system (NES system) supports batch processing technique. It allows retrieve and store filtered meter reads, mark the batch as completed, and make IMDs available for further processing by SGG.

# 3.2 Poll File Location

See **Business Process Model Page 1** on page 2-2 for the business process diagram associated with this activity.

Group: Integration Layer (OSB)

Group: JCA File Adapter

Actor/Role: SGG

**Description:** The JCA File Adapter service polls the designated directory based on the configured path and frequency.

**Entities to Configure** 

Payload File Path

Polling Frequency

# 3.3 Parse, Analyze File and Identify Records

See **Business Process Model Page 1** on page 2-2 for the business process diagram associated with this activity.

Group: Integration Layer (OSB)

Group: JCA File Adapter

Actor/Role: SGG

**Description:** JCA File Adapter parses the file and identifies records and determines types of records.

# 3.4 Transform Meter Read Record to 'Plain' XML

See **Business Process Model Page 1** on page 2-2 for the business process diagram associated with this activity.

Group: Integration Layer (OSB)

Group: JCA File Adapter

Actor/Role: SGG

**Description:** JCA File Adapter transforms records from the L+G format to the 'Plain' XML structure.

# 3.5 Process Message Through Notifications Generator

See **Business Process Model Page 1** on page 2-2 for the business process diagram associated with this activity.

Group: Integration Layer (OSB)

#### Actor/Role: SGG

**Description:** JSA file adapter identifies type of messages being processed (beginning of file, end of file, errors) and initiates Notification processing.

# 3.6 Create and Send Statistical Notification

See **Business Process Model Page 1** on page 2-2 for the business process diagram associated with this activity.

Group: Integration Layer (OSB)

Actor/Role: SGG

**Description:** OSB creates and sends Statistical Notification when OSB starts and finishes processing payload.

#### **Customizable Service**

NotificationBusinessService

# 3.7 Route Notification Through JMS Queue to OUAF

See **Business Process Model Page 1** on page 2-2 for the business process diagram associated with this activity.

Group: Integration Layer (OSB)

Actor/Role: SGG

Description: Notification message is sent through JMS Queue to OUAF.

# 3.8 Create and Publish Additional Notification(s)

See **Business Process Model Page 1** on page 2-2 for the business process diagram associated with this activity.

Group: Integration Layer (OSB)

Actor/Role: SGG

**Description:** If business requires create additional notification, OSB creates and publish this notification.

**Note:** This is a custom process that allows implement additional functionality such as generating and sending e-mails to recipients etc.

#### **Customizable Service**

NotificationProxyService

# 3.9 Perform Custom Pre-Processing

See **Business Process Model Page 1** on page 2-2 for the business process diagram associated with this activity.

Group: Integration Layer (OSB)

Actor/Role: SGG

Description: This task is being executed if additional preprocessing is required.

#### **Customizable Service**

PreProcessingProxyService

# 4.0 Validate Meter Read Record

See **Business Process Model Page 1** on page 2-2 for the business process diagram associated with this activity.

Group: Integration Layer (OSB)

Actor/Role: SGG

Description: Processing Proxy Service validates the event record.

# 4.1 Transform "Plane" XML Meter Read Record to SGG IMD Standard Format

See **Business Process Model Page 1** on page 2-2 for the business process diagram associated with this activity.

Group: Integration Layer (OSB)

Actor/Role: SGG

**Description:** Processing Proxy Service transforms "Plain "XML meter read record to SGG IMD format.

# 4.2 Create and Send Error Notification

See **Business Process Model Page 1** on page 2-2 for the business process diagram associated with this activity.

Group: Integration Layer (OSB)

Actor/Role: SGG

**Description:** If error(s) occur during preprocessing, validation or transformation steps, OSB generates and route error notification. OSB also generates and routes error notification if error takes place during post-processing.

#### **Customizable Service**

NotificationBusinessService

# 4.3 Perform Custom Post-Processing

See **Business Process Model Page 1** on page 2-2 for the business process diagram associated with this activity.

Group: Integration Layer (OSB)

Actor/Role: SGG

Description: This task is being executed if additional post-processing is required.

**Customizable Service** 

PostProcessingProxyService

# 4.4 Send IMD Record

See **Business Process Model Page 1** on page 2-2 for the business process diagram associated with this activity.

Group: Integration Layer (OSB)

Actor/Role: SGG

Description: OSB creates and sends Event result message to JMS Queue.

**Customizable Service** 

DestinationBusinessService

# 4.5 Route IMD Record Through JMS Queue to OUAF

See **Business Process Model Page 1** on page 2-2 for the business process diagram associated with this activity.

Group: Integration Layer (OSB)

Actor/Role: SGG

Description: JMS Queue routes record to OUAF for further processing.

# 4.6 Determine Head-End System, Device, Measuring Component, and UOM

See **Business Process Model Page 2** on page 2-3 for the business process diagram associated with this activity.

Group: Raw IMD Pre-Processing (IMD Seeder)

Group: Critical Validations

Actor/Role: SGG

**Description:** SGG initiates pre-processing of the raw meter data by performing series of critical validations. This task is the first task among critical validations. SGG attempts to read the raw data received and determines the head-end system (Service Provider), device, measuring component, and unit of measure. Based on the identified measuring component and the Head-End System, the SGG determine the type of data received.

|    | Entities to Configure       |                                                                     |
|----|-----------------------------|---------------------------------------------------------------------|
|    | Measuring Component         |                                                                     |
|    | Device                      |                                                                     |
|    | Device Configuration        |                                                                     |
|    | Head-End System (Service Pr | rovider)                                                            |
|    |                             |                                                                     |
| Βι | isiness Objects             | Available Algorithms                                                |
| D1 | -IMDSeeder                  | D1-DER-SPRMC (Determine<br>Service Provider Measuring<br>Component) |

# 4.7 Populate Start Date/Time & End Date/Time

See **Business Process Model Page 2** on page 2-3 for the business process diagram associated with this activity.

Group: Raw IMD Pre-Processing (IMD Seeder)

Group: Critical Validations

Actor/Role: SGG

**Description:** SGG populates the Start Date/Time and End Date/Time. The system performs this task for both interval and scalar types of data.

#### **Entities to Configure**

Measuring Component Type

| Business Objects | Available Algorithms                          |
|------------------|-----------------------------------------------|
| D1-IMDSeeder     | D1-VALDR-INP (Derive IMD<br>Date/Time Values) |

# 4.8 Adjust Date/Time in Multiples of SPI and Convert to Standard Time considering DST

See **Business Process Model Page 2** on page 2-3 for the business process diagram associated with this activity.

Group: Raw IMD Pre-Processing (IMD Seeder)

Group: Critical Validations

Group: Data Integrity Check

Actor/Role: SGG

**Description:** SGG adjusts the Start Date/Time, Intervals, and End Date/Time so that they are in multiples of SPI and converts them from local to standard time considering the Daylight Savings Time (DST).

| Entities to Configure        |
|------------------------------|
| Measuring Component          |
| Device (Incoming Data Shift) |
| Device Configuration         |
|                              |

Service Point

| Business Objects | Available Algorithms                                                              |
|------------------|-----------------------------------------------------------------------------------|
| D1-IMDSeeder     | D1-DODTTMADJ (Perform<br>Date/Time Adjustments and<br>Undercount/Overcount Check) |

# 4.9 Check Interval Data Integrity

See **Business Process Model Page 2** on page 2-3 for the business process diagram associated with this activity.

Group: Raw IMD Pre-Processing (IMD Seeder)

Group: Critical Validations

Group: Data Integrity Check

Actor/Role: SGG

Description: SGG performs the over count and under count check for the interval data.

| Business Objects | Available Algorithms                                                              |
|------------------|-----------------------------------------------------------------------------------|
| D1-IMDSeeder     | D1-DODTTMADJ (Perform<br>Date/Time Adjustments and<br>Undercount/Overcount Check) |

# 5.0 Determine Processing Method

See **Business Process Model Page 2** on page 2-3 for the business process diagram associated with this activity.

Group: Raw IMD Pre-Processing (IMD Seeder)

Actor/Role: SGG

**Description:** SGG determines the Processing Method for the raw measurement data received. Depending on the type of data and Head End System, the Initial Load IMD or Manual IMD or Estimate IMD is instantiated.

| Business Objects          | Available Algorithms           |
|---------------------------|--------------------------------|
| D1-IMDSeeder              | D1-DER-SPRMC (Determine        |
| D1-InitialLoadIMDInterval | Service Provider and Measuring |
| D1-InitialLoadIMDScalar   | Component)                     |

# 5.1 Create IMD in 'Error' State and Log Errors

See **Business Process Model Page 2** on page 2-3 for the business process diagram associated with this activity.

Group: Raw IMD Pre-Processing (IMD Seeder)

#### Actor/Role: SGG

**Description:** If any error occurs during any step of IMD pre-processing, the system creates a seeder record in 'Error' state and logs an error.

| Business Objects | Available Algorithms                                                    |
|------------------|-------------------------------------------------------------------------|
| D1-IMDSeeder     | D1-LOG-SEEDR (Create Initial<br>Measurement Data Seeder Log<br>Entries) |

# 5.2 Populate Default Data

See **Business Process Model Page 2** on page 2-3 for the business process diagram associated with this activity.

Group: Initial Load Head-End System Specific IMD Processing

#### Actor/Role: SGG

**Description:** SGG populates the default data such as Date/Time and Time Zone based on the details from the raw meter data received from the Head End system if they are not populated.

| Business Objects                                                                                             | Available Algorithms                                              |
|----------------------------------------------------------------------------------------------------|-------------------------------------------------------------------|
| D1-InitialLoadIMDInterval<br>D1-InitialLoadIMDScalar<br>D4-InitialLoadIMDInterval<br>D4-InitialLoadIMDScalar | D1-INT-SPEC (Validate Interval<br>Initial Measurement Data Input) |

# 5.3 Create IMD Record in 'Pending' State

See **Business Process Model Page 2** on page 2-3 for the business process diagram associated with this activity.

Group: Initial Load Head-End System Specific IMD Processing

Actor/Role: SGG

**Description:** SGG ensures the availability of common input data such as Measuring Component Identifier, Device Identifier, UOM and creates an IMD in the pending state.

| Business Objects                                                                                             | Available Algorithms                                                                                                   |
|----------------------------------------------------------------------------------------------------|----------------------------------------------------------------------------------------------------|
| D1-InitialLoadIMDInterval<br>D1-InitialLoadIMDScalar<br>D4-InitialLoadIMDInterval<br>D4-InitialLoadIMDScalar | D1-IMD-COMM (Validate Initial<br>Measurement Data Common<br>Input)<br>F1-AT-RQJ (Transition to<br>Default Next Status) |

# 5.4 Process Pending IMDs

See **Business Process Model Page 2** on page 2-3 for the business process diagram associated with this activity.

Group: Initial Load Head-End System Specific IMD Processing

Actor/Role: SGG

**Description:** System automatically initiates processing the IMD records in pending status. This step represents SGG capability to process the IMDs in batch if required due to high volume.

| Business Objects                                                                                             | Available Algorithms                           |
|----------------------------------------------------------------------------------------------------|------------------------------------------------|
| D1-InitialLoadIMDInterval<br>D1-InitialLoadIMDScalar<br>D4-InitialLoadIMDInterval<br>D4-InitialLoadIMDScalar | F1-AT-RQJ ( Transition to Default Next Status) |

# 5.5 Perform Echelon Head-End Specific Mapping and Update State to 'Additional Mapping'

See **Business Process Model Page 2** on page 2-3 for the business process diagram associated with this activity.

Group: Initial Load Head-End System Specific IMD Processing

#### Actor/Role: SGG

**Description:** This step takes place only if the there is a need to perform additional L+G Head End system specific mapping.

| Business Objects          | Available Algorithms   |
|---------------------------|------------------------|
| D1-InitialLoadIMDInterval | D1-PBSCMTOCC Interval  |
| D1-InitialLoadIMDScalar   | Status Code Mapping to |
| D4-InitialLoadIMDInterval | Condition Codes        |

# 5.6 Calculate Pre-VEE Values and Consumption

See **Business Process Model Page 2** on page 2-3 for the business process diagram associated with this activity.

Group: Initial Load Head-End System Specific IMD Processing

Actor/Role: SGG

**Description:** SGG calculates the Pre-VEE values and consumption and prepares data for VEE processing.

| Business Objects          | Available Algorithms        |
|---------------------------|-----------------------------|
| D1-InitialLoadIMDInterval | D1-PRCLINIMD (Calculate     |
| D1-InitialLoadIMDScalar   | Interval Consumption and    |
| D4-InitialLoadIMDInterval | Prepare IMD)                |
| D4-InitialLoadIMDScalar   | D1-PRCLSCIMD (Calculate and |
|                           | Prepare Scalar Consumption) |

# 5.7 Update IMD to 'Mapping Error' State and Log Error

See **Business Process Model Page 2** on page 2-3 for the business process diagram associated with this activity.

Group: Initial Load Head-End System Specific IMD Processing

#### Actor/Role: SGG

**Description:** If any error occurs during head-end specific additional mapping, SGG automatically updates IMD status to 'Mapping Error' and logs an error.

| Business Objects                                                                                             | Available Algorithms                           |
|----------------------------------------------------------------------------------------------------|------------------------------------------------|
| D1-InitialLoadIMDInterval<br>D1-InitialLoadIMDScalar<br>D4-InitialLoadIMDInterval<br>D4-InitialLoadIMDScalar | F1-AT-RQJ ( Transition to Default Next Status) |

# 5.8 Review IMD

See **Business Process Model Page 2** on page 2-3 for the business process diagram associated with this activity.

Actor/Role: SGG/MDM Authorized User

**Description:** SGG/MDM Authorized User reviews and analyzes the pending IMD before further processed using Review Pending State IMD page.

# 5.9 Populate Changes and Request to Update IMD

See **Business Process Model Page 2** on page 2-3 for the business process diagram associated with this activity.

Actor/Role: SGG/MDM Authorized User

**Description:** If an Authorized User decides that the pending IMD requires modifications, the Authorized User makes required changes using Edit IMD Details page and requests to update the IMD record.

# 6.0 Update IMD

See **Business Process Model Page 2** on page 2-3 for the business process diagram associated with this activity.

#### Actor/Role: SGG

Description: SGG updates the IMD record.

| Business Objects                                                                                             | Available Algorithms                                                       |
|----------------------------------------------------------------------------------------------------|----------------------------------------------------------------------------|
| D1-InitialLoadIMDInterval<br>D1-InitialLoadIMDScalar<br>D4-InitialLoadIMDInterval<br>D4-InitialLoadIMDScalar | D1-AUD-QTYUE ( Audit IMD<br>Quantity Changes and Set User-<br>Edited Flag) |

# 6.1 Request to Perform Additional Mapping

See **Business Process Model Page 2** on page 2-3 for the business process diagram associated with this activity.

Actor/Role: SGG/MDM Authorized User

**Description:** If SGG/MDM Authorized User determines that pending IMD should be processed immediately and the business requires additional head end system mapping as a next step, then authorized user requests to perform additional mapping.

# 6.2 Request to Delete

See **Business Process Model Page 2** on page 2-3 for the business process diagram associated with this activity.

Actor/Role: SGG/MDM Authorized User

**Description:** The SGG/MDM Authorized User requests to delete the IMD record in pending status.

# 6.3 Delete IMD

See **Business Process Model Page 2** on page 2-3 for the business process diagram associated with this activity.

#### Actor/Role: SGG

Description: SGG deletes the IMD Record in pending status.

**Note:** Once a record is deleted it is permanently removed from the system and it cannot be retrieved.

### 6.4 Gather IMD Requirements

See **Business Process Model Page 2** on page 2-3 for the business process diagram associated with this activity.

Actor/Role: SGG/MDM Authorized User

**Description:** The Authorized User gathers all the required information required for adding an initial measurement.

# 6.5 Submit Request

See **Business Process Model Page 2** on page 2-3 for the business process diagram associated with this activity.

Actor/Role: SGG/MDM Authorized User

**Description:** The SGG/MDM Authorized User adds initial measurement data (IMD) records to the SGG application by using the Initial Measurement Upload Portal or uploading an XML document using Load IMDs/Events (XML) portal. MDM performs an audit of the IMD added.

#### **Entities to Configure**

Measuring Component

Device

Start and End Date and Time

Consumption for Scalar IMD

Intervals and respective data for Interval IMD

| Business Objects                                                                                             | Available Algorithms                                                       |
|----------------------------------------------------------------------------------------------------|----------------------------------------------------------------------------|
| D1-InitialLoadIMDInterval<br>D1-InitialLoadIMDScalar<br>D4-InitialLoadIMDInterval<br>D4-InitialLoadIMDScalar | D1-AUD-QTYUE ( Audit IMD<br>Quantity Changes and Set User-<br>Edited Flag) |

# 6.6 Check for any Missing Interval Data

See **Business Process Model Page 3** on page 2-4 for the business process diagram associated with this activity.

Group: Initial Load Head-End System Specific IMD Processing

Group: High Quality Check

Actor/Role: SGG

Description: SGG deletes the IMD Record in pending status.

| Business Objects          | Available Algorithms       |
|---------------------------|----------------------------|
| D1-InitialLoadIMDInterval | D1-HIGHQUALV (High Quality |
| D4-InitialLoadIMDInterval | Check - Vector Band Based) |

# 6.7 Check If Data Is Within Boundary Of Previous Day Data

See **Business Process Model Page 3** on page 2-4 for the business process diagram associated with this activity.

Group: Initial Load Head-End System Specific IMD Processing

Group: High Quality Check

Actor/Role: SGG

**Description:** SGG checks if the Interval data is within a pre-defined quantity tolerance boundary (pre-defined tolerance levels) of the previous day's corresponding interval data.

| Business Objects          | Available Algorithms       |
|---------------------------|----------------------------|
| D1-InitialLoadIMDInterval | D1-HIGHQUALV (High Quality |
| D4-InitialLoadIMDInterval | Check - Vector Band Based) |

# 6.8 Update IMD to 'VEE Ready' State

See **Business Process Model Page 3** on page 2-4 for the business process diagram associated with this activity.

Group: Initial Load Head-End System Specific IMD Processing

Group: High Quality Check

Actor/Role: SGG

**Description:** SGG updates the IMD status to VEE Ready.

**Note:** If the High Quality Check has been successful, VEE process is skipped and the IMD transitions to normalization and finalization steps. If the High Quality Check fails, the IMD transitions to VEE Processing.

| Business Objects                                                                                             | Available Algorithms                             |
|----------------------------------------------------------------------------------------------------|--------------------------------------------------|
| D1-InitialLoadIMDInterval<br>D1-InitialLoadIMDScalar<br>D4-InitialLoadIMDInterval<br>D4-InitialLoadIMDScalar | F1-AT-RQJ (Transition to<br>Default Next Status) |

# 6.9 Update IMD to 'Error' State and Log Errors

See **Business Process Model Page 3** on page 2-4 for the business process diagram associated with this activity.

Group: Initial Load Head-End System Specific IMD Processing

#### Actor/Role: SGG

**Description:** If any error occurs while SGG prepares data for VEE, SGG updates IMD status to 'Error' state and logs an error.

| Business Objects                                                                                             | Available Algorithms                             |
|----------------------------------------------------------------------------------------------------|--------------------------------------------------|
| D1-InitialLoadIMDInterval<br>D1-InitialLoadIMDScalar<br>D4-InitialLoadIMDInterval<br>D4-InitialLoadIMDScalar | F1-AT-RQJ (Transition to<br>Default Next Status) |

# 7.0 4.2.1.2 MDM. V2.0.1. Manage VEE and VEE Exceptions. Manage VEE

See **Business Process Model Page 3** on page 2-4 for the business process diagram associated with this activity.

#### Actor/Role: MDM

**Description:** The Meter Data Management application performs VEE. This step represents IMD VEE processing described in 4.2.1.2 MDM. V2.0.1. Manage VEE and VEE Exceptions. Manage VEE document.

# 7.1 4.2.1.2 MDM. Manage VEE and VEE Exceptions. Finalize IMD

See **Business Process Model Page 3** on page 2-4 for the business process diagram associated with this activity.

Actor/Role: MDM

**Description:** The Meter Data Management application finalizes IMD processing and creates final measurements. This process is described in 4.2.1.2 MDM. V2.0.1. Manage VEE and VEE Exceptions. Finalize IMD document.

# 7.2 Preprocess Activity

See **Business Process Model Page 4** on page 2-5 for the business process diagram associated with this activity.

Group: Process Payload Statistics

#### Actor/Role: SGG

**Description:** SGG preprocesses payload statistic that contains information from the file's header record.

| Business Objects     | Available Algorithms                                                                         |
|----------------------|----------------------------------------------------------------------------------------------|
| D1-PayloadStatistics | D1-PLSTCRBO (Set Payload<br>Statistics BO name)<br>D1-DETACTTYP (Determine<br>Activity Type) |

# 7.3 Create Pending Payload Statistics Activity

See **Business Process Model Page 4** on page 2-5 for the business process diagram associated with this activity.

Group: Process Payload Statistics

Actor/Role: SGG

Description: Application creates Payload Statistics Activity in Pending status.

#### **Business Objects**

D1-PayloadStatistics

# 7.4 Validate Notification Data (Service Provider, File Name)

See **Business Process Model Page 4** on page 2-5 for the business process diagram associated with this activity.

Group: Process Payload Statistics

#### Actor/Role: SGG

**Description:** Application validates message received.

| Business Objects     | Available Algorithms                                                                                                    |
|----------------------|----------------------------------------------------------------------------------------------------|
| D1-PayloadStatistics | D1-VALACTTYP Validate<br>Activity Type<br>D1-VALACTFIL Validate<br>Activity File Name<br>D1-SPRIDAGG Service<br>Provider Identification<br>(for Aggregation) |

## 7.5 Transition Activity to Validation Error State and Log Error

See **Business Process Model Page 4** on page 2-5 for the business process diagram associated with this activity.

Group: Process Payload Statistics

Group: Payload Notification Errors

Group: Process Payload Summary

Actor/Role: SGG

**Description:** If any error occurs during validations, SGG transitions the Activity to Validation Error state and logs an error.

| Business Objects                                                                            | Available Algorithms                               |
|---------------------------------------------------------------------------------------------|----------------------------------------------------|
| D1-PayloadStatistics<br>D1-PayloadErrorNotif<br>D1-PayloadSummary<br>D1-PayloadNotification | See list of algorithms associated with validations |

# 7.6 Transition To Active State

See **Business Process Model Page 4** on page 2-5 for the business process diagram associated with this activity.

Group: Process Payload Statistics

#### Actor/Role: SGG

**Description:** If processing record successfully passed the validations, application transitions Payload Statistics activity to Active status.

#### **Business Objects**

**D1-PayloadStatistics** 

## 7.7 Monitor Statistic Aggregation

See **Business Process Model Page 4** on page 2-5 for the business process diagram associated with this activity.

Group: Process Payload Statistics

#### Actor/Role: SGG

**Description:** SGG monitors payload statistics in Active state, evaluates payload cut off day and controls transition to the next logical step of the process (state).

| Business Objects     | Available Algorithms                           |
|----------------------|------------------------------------------------|
| D1-PayloadStatistics | D1-PRFACTAGG (Perform<br>Activity Aggregation) |

## 7.8 Transition Activity to Inactive

See **Business Process Model Page 4** on page 2-5 for the business process diagram associated with this activity.

Group: Process Payload Statistics

Group: Payload Statistics Error Processing

Actor/Role: SGG

Description: Application transitions payload statistics to Inactive state.

<u>Automated Process</u>: This step is performed if system detects that payload cut off date is in the past

<u>Manual Process</u>: System also performs this task after Authorized User requests to inactivate payload statistics

#### **Business Objects**

D1-PayloadStatistics

### 7.9 Accumulate File Statistics for Events and IMDs

See **Business Process Model Page 4** on page 2-5 for the business process diagram associated with this activity.

Group: Process Payload Statistics

Actor/Role: SGG

**Description:** Application collects statistics about all the events and IMDs uploaded as a result of payload processing.

| Business Objects     | Available Algorithms                             |
|----------------------|--------------------------------------------------|
| D1-PayloadStatistics | D1-ACCSTATS (Accumulate<br>Statistics Algorithm) |

#### 8.0 Review Active Payload Statistic Records

See **Business Process Model Page 4** on page 2-5 for the business process diagram associated with this activity.

Group: Process Payload Statistics

Actor/Role: SGG/MDM Authorized User

**Description:** Authorized User reviews and analyzes payload statistics using Payload Statistics screen.

#### 8.1 Request Accumulate Statistics

See **Business Process Model Page 4** on page 2-5 for the business process diagram associated with this activity.

Group: Process Payload Statistics

Actor/Role: SGG/MDM Authorized User

Description: If required, Authorized User requests accumulate payload statistics.

## 8.2 Request Inactivate Payload Statistics

See **Business Process Model Page 4** on page 2-5 for the business process diagram associated with this activity.

Group: Process Payload Statistics

Group: Payload Statistics Error Processing

Actor/Role: SGG/MDM Authorized User

Description: Authorized User requests inactivate payload statistics.

#### 8.3 Request Delete Payload Statistics

See **Business Process Model Page 4** on page 2-5 for the business process diagram associated with this activity.

Group: Process Payload Statistics

Group: Payload Statistics Error Processing

Actor/Role: SGG/MDM Authorized User

Description: Authorized User requests delete payload statistics.

#### 8.4 Delete Payload Statistics

See **Business Process Model Page 4** on page 2-5 for the business process diagram associated with this activity.

Group: Process Payload Statistics

Group: Payload Statistics Error Processing

Actor/Role: SGG

Description: Application deletes payload statistics.

#### **Business Objects**

D1-PayloadStatistics

#### 8.5 Preprocess Activity

See **Business Process Model Page 4** on page 2-5 for the business process diagram associated with this activity.

Group: Process Payload Notification Errors

Actor/Role: SGG

Description: Application preprocesses error notifications received from integration layer.

| Business Objects       | Available Algorithms   |
|------------------------|------------------------|
| D1-PayloadNotification | D1-DETACTTYP Determine |
| D1-PayloadErrorNotif   | Activity Type          |

## 8.6 Create Pending Payload Error Notification Activity

See **Business Process Model Page 4** on page 2-5 for the business process diagram associated with this activity.

Group: Process Payload Notification Errors

#### Actor/Role: SGG

**Description:** Application creates pending error notification activity.

| Business Objects     | Available Algorithms                                                                         |
|----------------------|----------------------------------------------------------------------------------------------|
| D1-PayloadStatistics | D1-PLSTCRBO (Set Payload<br>Statistics BO name)<br>D1-DETACTTYP (Determine<br>Activity Type) |

# 8.7 Find Payload Statistics for Processed Payload and Transition to Validate State

See **Business Process Model Page 4** on page 2-5 for the business process diagram associated with this activity.

Group: Process Payload Notification Errors

**Group:** Process Payload Summary

Actor/Role: SGG

**Description:** SGG validates error notification and identifies Payload Statistics Activity created for processing Payload and couples it with currently processing notification.

| Business Objects                                                    | Available Algorithms                                                                                                    |
|---------------------------------------------------------------------|----------------------------------------------------------------------------------------------------|
| D1-PayloadNotification<br>D1-PayloadErrorNotif<br>D1-PayloadSummary | D1-SPRIDAGG (Service<br>Provider Identification (for<br>Aggregation)<br>D1-CPLPLST ( Couple with<br>Payload Statistics) |

# 8.8 Update Payload Statistics with Error Information and Transition to Completed State

See **Business Process Model Page 4** on page 2-5 for the business process diagram associated with this activity.

Group: Process Payload Notification Errors

Actor/Role: SGG

Description: Application updates payload statistics with information from error notification.

| Business Objects                               | Available Algorithms                                                        |
|------------------------------------------------|-----------------------------------------------------------------------------|
| D1-PayloadNotification<br>D1-PayloadErrorNotif | D1-UPERRINFO Update Error<br>Info onto Payload Statistics<br>Algorithm Type |

#### 8.9 Preprocess Activity

See **Business Process Model Page 4** on page 2-5 for the business process diagram associated with this activity.

Group: Process Payload Summary

Actor/Role: SGG

**Description:** Application preprocesses payload summary message (file trailer data) received from integration layer.

| Business Objects  | Available Algorithms                                                                      |
|-------------------|-------------------------------------------------------------------------------------------|
| D1-PayloadSummary | D1-DETACTTYP (Determine<br>Activity Type)<br>D1-PLSUCRBO (Set Payload<br>Summary BO name) |

## 9.0 Create Pending Payload Summary Activity

See **Business Process Model Page 4** on page 2-5 for the business process diagram associated with this activity.

Group: Process Payload Summary

Actor/Role: SGG

Description: Application creates pending payload summary activity.

#### **Business Objects**

D1-PayloadSummary

# 9.1 Update Payload Statistics with Payload Summary and Transition to Complete State

See **Business Process Model Page 5** on page 2-6 for the business process diagram associated with this activity.

Group: Process Payload Summary

Actor/Role: SGG

**Description:** Application updates payload statistics with information from summary notification received from middleware (file trailer).

| Business Objects  | Available Algorithms                                                   |
|-------------------|------------------------------------------------------------------------|
| D1-PayloadSummary | D1-UMWSTAT<br>(Update Middleware Statistics<br>onto Payload Statistics |

## 9.2 Analyze, Work Errors and To Do

See **Business Process Model Page 5** on page 2-6 for the business process diagram associated with this activity.

Actor/Role: SGG/MDM Authorized User

Description: SGG/MDM Authorized User analyzes the error and corresponding To Do entry.

#### 9.3 Complete To Dos

See **Business Process Model Page 5** on page 2-6 for the business process diagram associated with this activity.

Group: Payload Extract Scheduler

Group: Payload Statistics Error Processing

Group: Pre-processing Error (Seeder)

Group: Additional Mapping Error

Group: VEE Ready Error

Group: Pre-processing Error (Seeder)

Actor/Role: SGG

Description: SGG automatically completes To Do entries.

| Business Objects           | Available Algorithms    |
|----------------------------|-------------------------|
| D1-IMDSeeder               | D1-COMPDE-TD            |
| D1-PayloadNotification     | D1-GTDCBO Generic To Do |
| D1-PayloadExtractScheduler | completion for BO       |
| D1-InitialLoadIMDInterval  |                         |
| D1-InitialLoadIMDScalar    |                         |
| D4-InitialLoadIMDInterval  |                         |
| D4-InitialLoadIMDScalar    |                         |

## 9.4 Update and Request to Retry

See **Business Process Model Page 5** on page 2-6 for the business process diagram associated with this activity.

Group: Payload Extract Scheduler Error Processing

Actor/Role: SGG/MDM Authorized User

Description: SGG/MDM Authorized User requests to retry send request to extract events.

#### **Business Objects**

D1-PayloadExtractScheduler

# 9.5 Update Payload Extract Scheduler status to Retry

See **Business Process Model Page 5** on page 2-6 for the business process diagram associated with this activity.

Group: Payload Extract Scheduler Error Processing

Actor/Role: SGG

Description: SGG transitions event payload extract scheduler to retry status.

| Business Objects           | Available Algorithms      |
|----------------------------|---------------------------|
| D1-PayloadExtractScheduler | D1-RBOE Retry BO in Error |

#### 9.6 Identify Activity in Error State

See **Business Process Model Page 5** on page 2-6 for the business process diagram associated with this activity.

Group: Payload Extract Scheduler Error Processing

Actor/Role: SGG

**Description:** Application continuously monitors payload extract scheduler records to identify the requests in error state.

| D1-RBOE |
|---------|
|         |
|         |
|         |
|         |
|         |

#### 9.7 Evaluate Criteria to Run Automated Retry Process

See **Business Process Model Page 5** on page 2-6 for the business process diagram associated with this activity.

Group: Payload Extract Scheduler Error Processing

**Group:** Payload Statistics Error Processing

Actor/Role: SGG

**Description:** SGG evaluates criteria to run retry process. Application times out process if Activity stayed in error status too long (Waiting period is determined by business and configured in application).

| Business Objects           | Available Algorithms      |
|----------------------------|---------------------------|
| D1-PayloadExtractScheduler | D1-WTTMOUT Wait Time Out  |
| D1-PayloadStatistics       | - Transition to Rejection |

## 9.8 Request to Reprocess

See **Business Process Model Page 5** on page 2-6 for the business process diagram associated with this activity.

Group: Payload Statistics Error Processing

Actor/Role: SGG/MDM Authorized User

Description: SGG/MDM Authorized User requests to reprocess payload statistics.

| Business Objects           | Available Algorithms      |
|----------------------------|---------------------------|
| D1-PayloadExtractScheduler | D1-WTTMOUT Wait Time Out  |
| D1-PayloadStatistics       | - Transition to Rejection |

## 9.9 Transition Activity Status to Validate and Initialize Reprocessing

See **Business Process Model Page 5** on page 2-6 for the business process diagram associated with this activity.

Group: Payload Statistics Error Processing

Actor/Role: SGG

Description: SGG transition the seeder to Reprocessed state and initializes reprocessing.

| Business Objects     | Available Algorithms |
|----------------------|----------------------|
| D1-PayloadStatistics | D1-RBOE              |

# **10.0 Identify Activity in Validation Error State**

See **Business Process Model Page 5** on page 2-6 for the business process diagram associated with this activity.

Group: Payload Statistics Error Processing

Actor/Role: SGG

**Description:** Application continuously monitors payload statistics records to identify the records in validation error state.

| Business Objects     | Available Algorithms |
|----------------------|----------------------|
| D1-PayloadStatistics | D1-RBOE              |

## **10.1 Contact Vendor**

See **Business Process Model Page 5** on page 2-6 for the business process diagram associated with this activity.

Group: Payload Statistics Error Processing

Actor/Role: SGG/MDM Authorized User

**Description:** SGG/MDM Authorized User contacts L+G Head End Head System User to report error.

## 9.2 Review Error

See **Business Process Model Page 6** on page 2-7 for the business process diagram associated with this activity.

Group: Payload Statistics Error Processing

Actor/Role: L+G Head End Head System User

**Description:** L+G Head End Head System User reviews and analyzes error.

### 9.3 Resolve Error

See **Business Process Model Page 6** on page 2-7 for the business process diagram associated with this activity.

Group: Payload Statistics Error Processing

Actor/Role: L+G Head End Head System User

Description: L+G Head End Head System User works on payload error resolution.

### 7.5 Request to Discard

See **Business Process Model Page 6** on page 2-7 for the business process diagram associated with this activity.

Actor/Role: MDM Authorized User

**Description:** The MDM Authorized User the user requests to discard IMD record in "Error state.

## 7.6 Complete To Do(s)

See **Business Process Model Page 6** on page 2-7 for the business process diagram associated with this activity.

#### Actor/Role: MDM

Description: Application automatically completes To Do entries before reprocessing.

| Business Objects                                                                                                    | Available Algorithms                                                   |
|----------------------------------------------------------------------------------------------------|------------------------------------------------------------------------|
| D1-InitialLoadIMDScalar<br>D4-InitialLoadIMDInterval<br>D4-InitialLoadIMDScalar<br>D1-PayloadSummary<br>D1-IMDSeeder<br>D1-InitialLoadIMDInterval | D1-COMP-TD (Complete To Do<br>Entries for Initial Measurement<br>Data) |

### 7.7 Update IMD to 'Discard' State

See **Business Process Model Page 6** on page 2-7 for the business process diagram associated with this activity.

#### Actor/Role: SGG

**Description:** SGG transitions the IMD seeder to 'Discard' status indicating that it cannot be used further.

#### **Business Objects**

D1-IMDSeeder

#### 7.8 Request to Reprocess

See **Business Process Model Page 6** on page 2-7 for the business process diagram associated with this activity.

Actor/Role: SGG/MDM Authorized User

**Description:** After the problem is resolved and required changes are made SGG/MDM Authorized User requests to reprocess the data.

## 7.9 Update IMD to 'Reprocessed' State and Initialize Reprocessing

See **Business Process Model Page 6** on page 2-7 for the business process diagram associated with this activity.

#### Actor/Role: SGG

Description: SGG transitions the seeder to 'Reprocessed' state and initializes reprocessing.

| Business Objects | Available Algorithms                                                 |
|------------------|----------------------------------------------------------------------|
| D1-IMDSeeder     | D1-CRE-IMDSD (Attempt to<br>Reprocess Seeder Initial<br>Measurement) |

### 8.0 Identify IMD in 'Error' State

See **Business Process Model Page 6** on page 2-7 for the business process diagram associated with this activity.

Group: Automated Retry Process

Actor/Role: SGG

**Description:** This task is the first task of automated seeder retry process. SGG identifies the IMD seeder records in 'Error' state.

| Available Algorithms                              |
|---------------------------------------------------|
| DM_IMD (IMD Monitor -<br>Standard AutoTransition) |
|                                                   |

Customizable process

Generic IMD Monitor - IMD Seeder (D1-GNIMD)

#### 8.1 Request to Remove

See **Business Process Model Page 6** on page 2-7 for the business process diagram associated with this activity.

Actor/Role: SGG/MDM Authorized User

**Description:** SGG/MDM Authorized User requests to remove IMD record using Initial Measurement page.

#### **Business Objects**

D1-InitialLoadIMDInterval

D1-InitialLoadIMDScalar

D4-InitialLoadIMDInterval

D4-InitialLoadIMDScalar

## 8.2 Update IMD to 'Remove' State

See **Business Process Model Page 6** on page 2-7 for the business process diagram associated with this activity.

Actor/Role: SGG

**Description:** SGG updates the IMD to 'Remove' state.

| Business Objects                                                                                             | Available Algorithms                           |
|----------------------------------------------------------------------------------------------------|------------------------------------------------|
| D1-InitialLoadIMDInterval<br>D1-InitialLoadIMDScalar<br>D4-InitialLoadIMDInterval<br>D4-InitialLoadIMDScalar | F1-AT-RQJ ( Transition to Default Next Status) |

## 8.3 Update IMD to 'Additional Mapping' State and Continue Processing

See **Business Process Model Page 6** on page 2-7 for the business process diagram associated with this activity.

#### Actor/Role: SGG

**Description:** SGG transitions the IMD to 'Additional Mapping' state and initiates re-processing steps associated with additional mapping.

| Business Objects                                                                                             | Available Algorithms                             |
|----------------------------------------------------------------------------------------------------|--------------------------------------------------|
| D1-InitialLoadIMDInterval<br>D1-InitialLoadIMDScalar<br>D4-InitialLoadIMDInterval<br>D4-InitialLoadIMDScalar | F1-AT-RQJ (Transition to<br>Default Next Status) |

## 8.4 Evaluate Criteria to Run Automated Retry Process

See **Business Process Model Page 6** on page 2-7 for the business process diagram associated with this activity.

Group: Automated Retry Process

#### Actor/Role: SGG

**Description:** This task is the first task of an automated retry process. Application determines necessity to re-initiate:

- Additional mapping for IMDs in "Additional mapping Error" state based on one or more specific criteria (e.g. number of errors to be processed before run terminates)
- VEE ready processing for IMDs in VEE Ready Error " state based on one of more specific criteria (e.g. number of errors to be processed before run terminates)

| Business Objects                                                                                             | Available Algorithms                                       |
|----------------------------------------------------------------------------------------------------|------------------------------------------------------------|
| D1-InitialLoadIMDInterval<br>D1-InitialLoadIMDScalar<br>D4-InitialLoadIMDInterval<br>D4-InitialLoadIMDScalar | D1-IMD-RETRY- Retry Initial<br>Measurement Data Processing |

#### **Customizable process**

D1-IMD - IMD Monitor - Physical Devices

## 8.5 Identify IMD in 'Mapping Error' State

See **Business Process Model Page 6** on page 2-7 for the business process diagram associated with this activity.

Group: Automated Retry Process

Actor/Role: SGG

Description: Application identifies IMD record in 'Mapping Error'.

| Business Objects                                                                                             | Available Algorithms                                          |
|----------------------------------------------------------------------------------------------------|---------------------------------------------------------------|
| D1-InitialLoadIMDInterval<br>D1-InitialLoadIMDScalar<br>D4-InitialLoadIMDInterval<br>D4-InitialLoadIMDScalar | D1-IMD-RETRY ( Retry Initial<br>Measurement Data Processing ) |

Customizable process

D1-IMD - IMD Monitor - Physical Devices

## 8.6 Update IMD to 'VEE Ready' State and Continue Processing

See **Business Process Model Page 6** on page 2-7 for the business process diagram associated with this activity.

Actor/Role: SGG

**Description:** SGG transition the IMD in an 'Error' state to 'VEE Ready' and initiates reprocessing.

| Business Objects          | Available Algorithms        |
|---------------------------|-----------------------------|
| D1-InitialLoadIMDInterval | F1-AT-RQJ (Transition to    |
| D1-InitialLoadIMDScalar   | Default Next Status)        |
| D4-InitialLoadIMDInterval | D1-IMD-RETRY (Retry Initial |
| D4-InitialLoadIMDScalar   | Measurement Data Processing |

#### Customizable process

D1-IMD - IMD Monitor - Physical Devices

## 8.7 Identify IMD in 'Error' State

See **Business Process Model Page 6** on page 2-7 for the business process diagram associated with this activity.

Group: Automated Retry Process

Actor/Role: SGG

Description: Application identifies IMD record in 'Error' state and initiates re-processing.

| Business Objects                                                                                             | Available Algorithms                                        |
|----------------------------------------------------------------------------------------------------|-------------------------------------------------------------|
| D1-InitialLoadIMDInterval<br>D1-InitialLoadIMDScalar<br>D4-InitialLoadIMDInterval<br>D4-InitialLoadIMDScalar | D1-IMD-RETRY (Retry Initial<br>Measurement Data Processing) |

#### Customizable process

IMD Monitor - Physical Devices (D1-IMD)

# **Business Objects Life Cycle**

## Initial Load IMD Interval

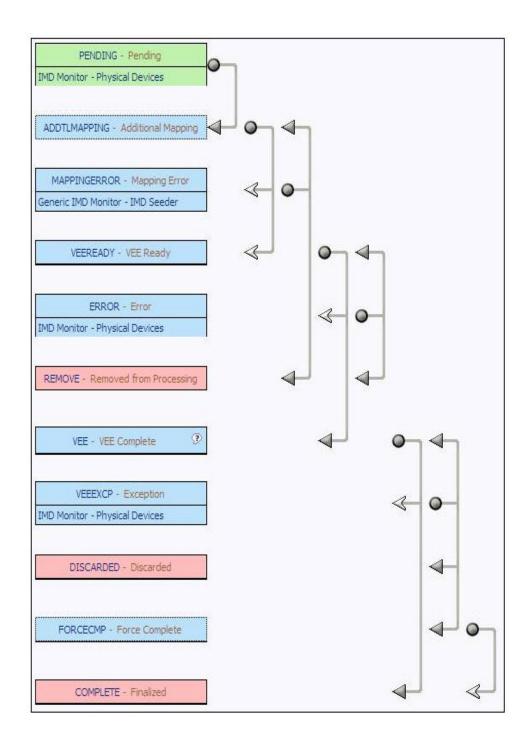

# **Initial Load IMD Scalar**

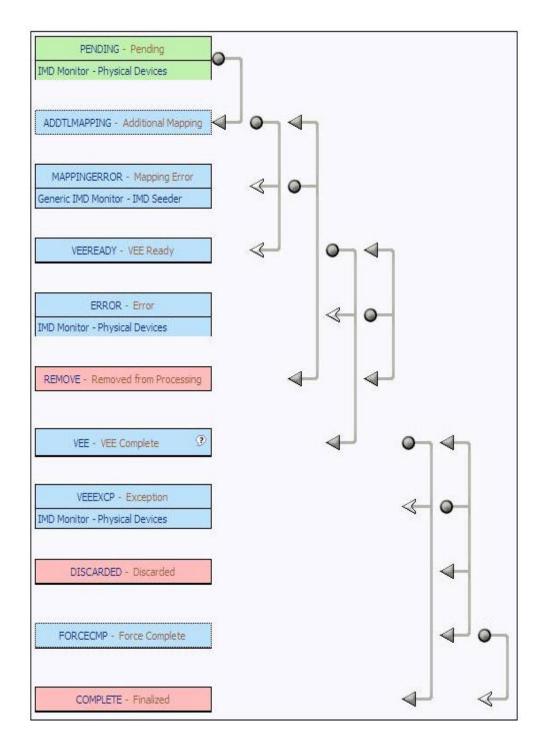

# **IMD Seeder**

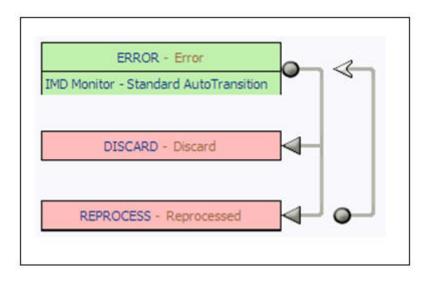